## **How to Export Company List**

Make sure you have the correct Company open inside W2 Mate

- 1. Click Export Data
- 2. Select Company List

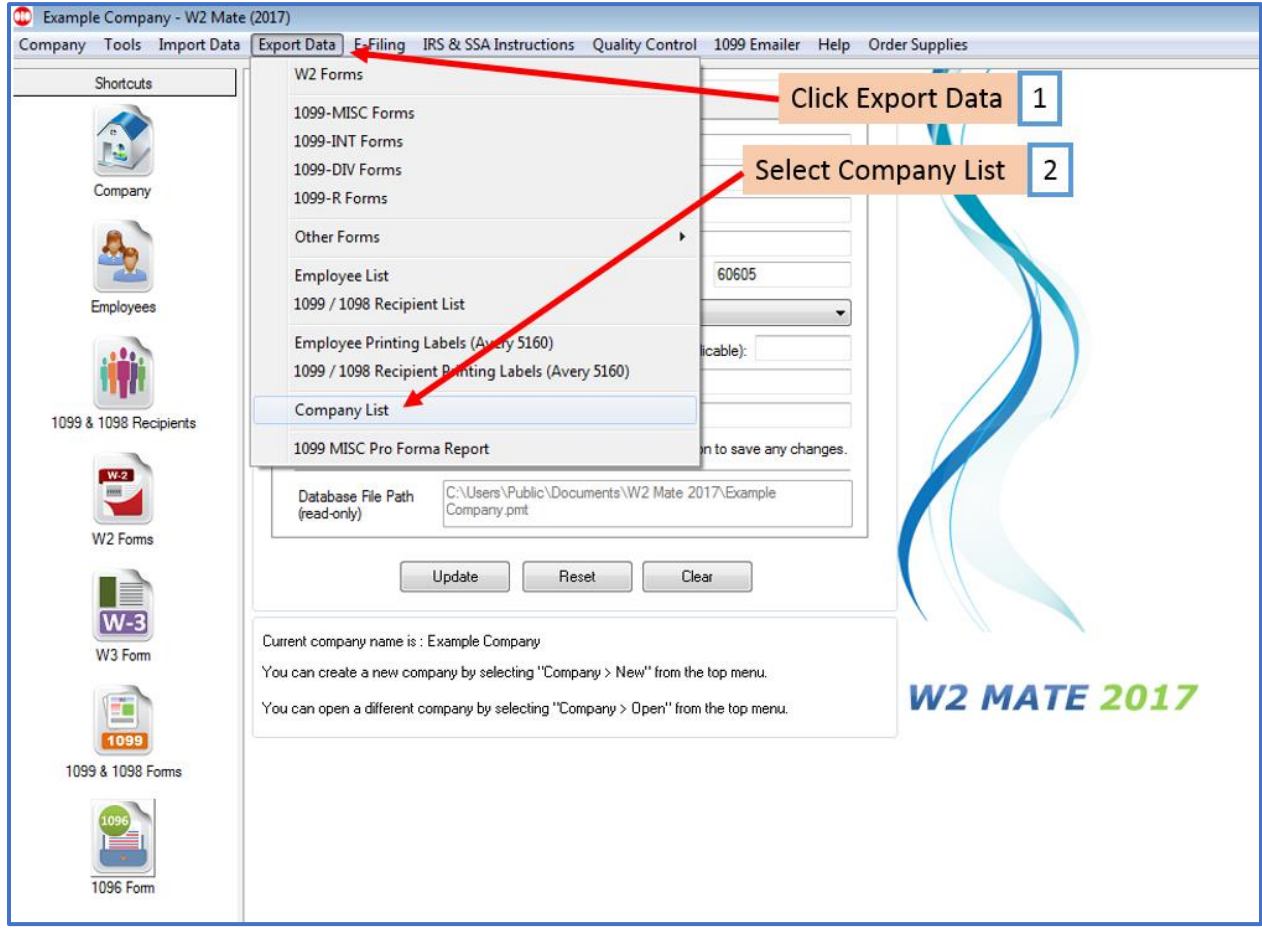

## 3. Select the location you wish to save the company list to

## 4. Name your Company List file

## 5. Click Save

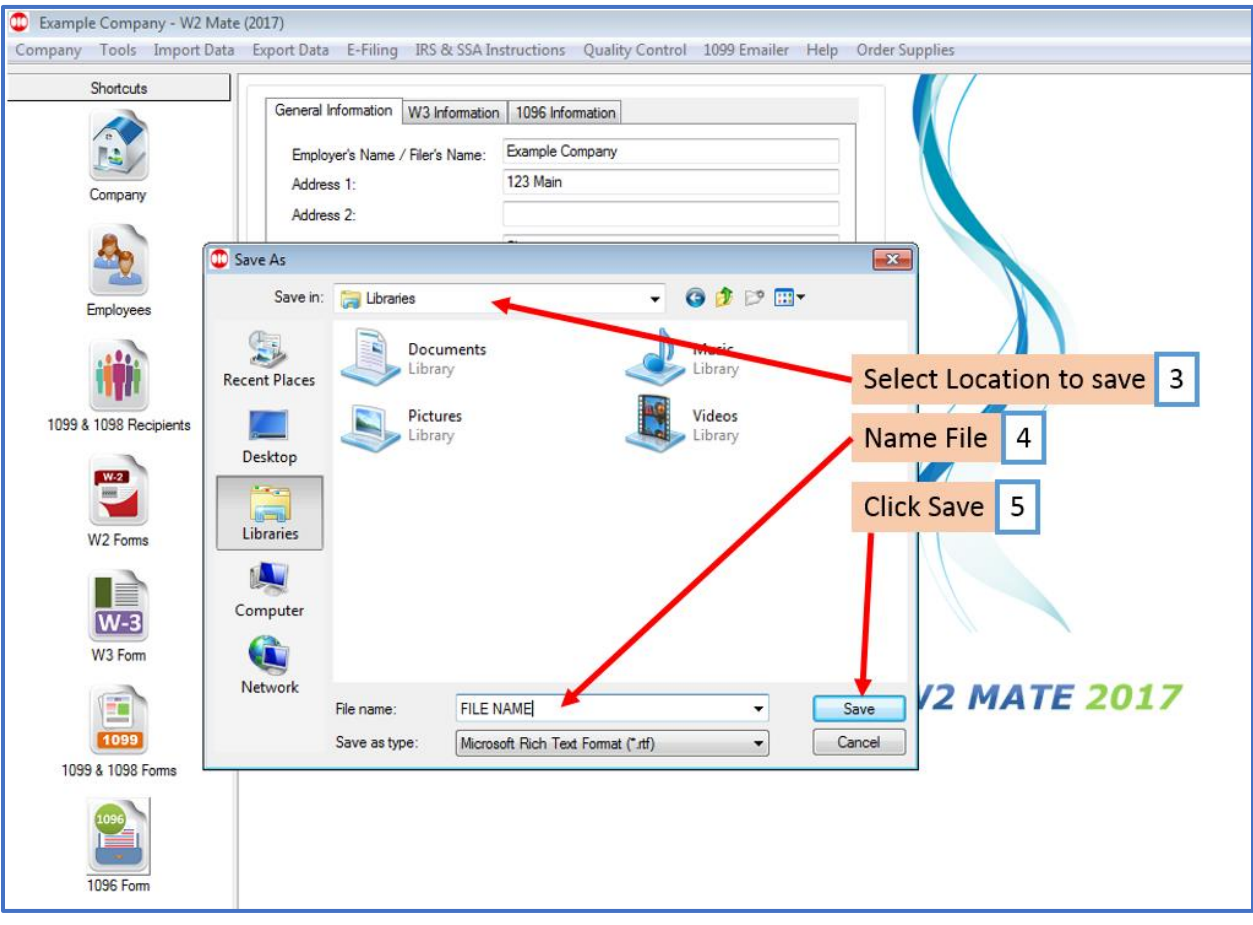